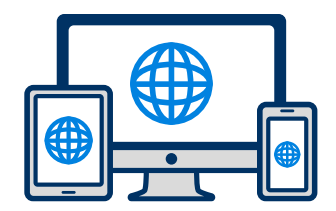

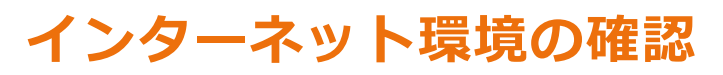

インターネットに接続されたパソコン・スマートフォン・タブレットをご用意ください。

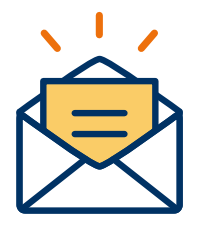

## **利用可能なメールアドレスの準備**

マイページの登録に必要です。 また登録したアドレスに重要な通知を配信します。

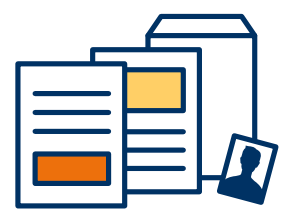

### **添付・郵送書類の準備**

郵送書類は、発行に時間がかかる場合がありますので、 できるだけ出願前に準備をしておいてください。

**必要書類:調査書・推薦書・顔写真**

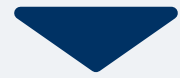

# 2 マイページ登録 **WEB**出願の流れ

## **メールで受け取る場合**

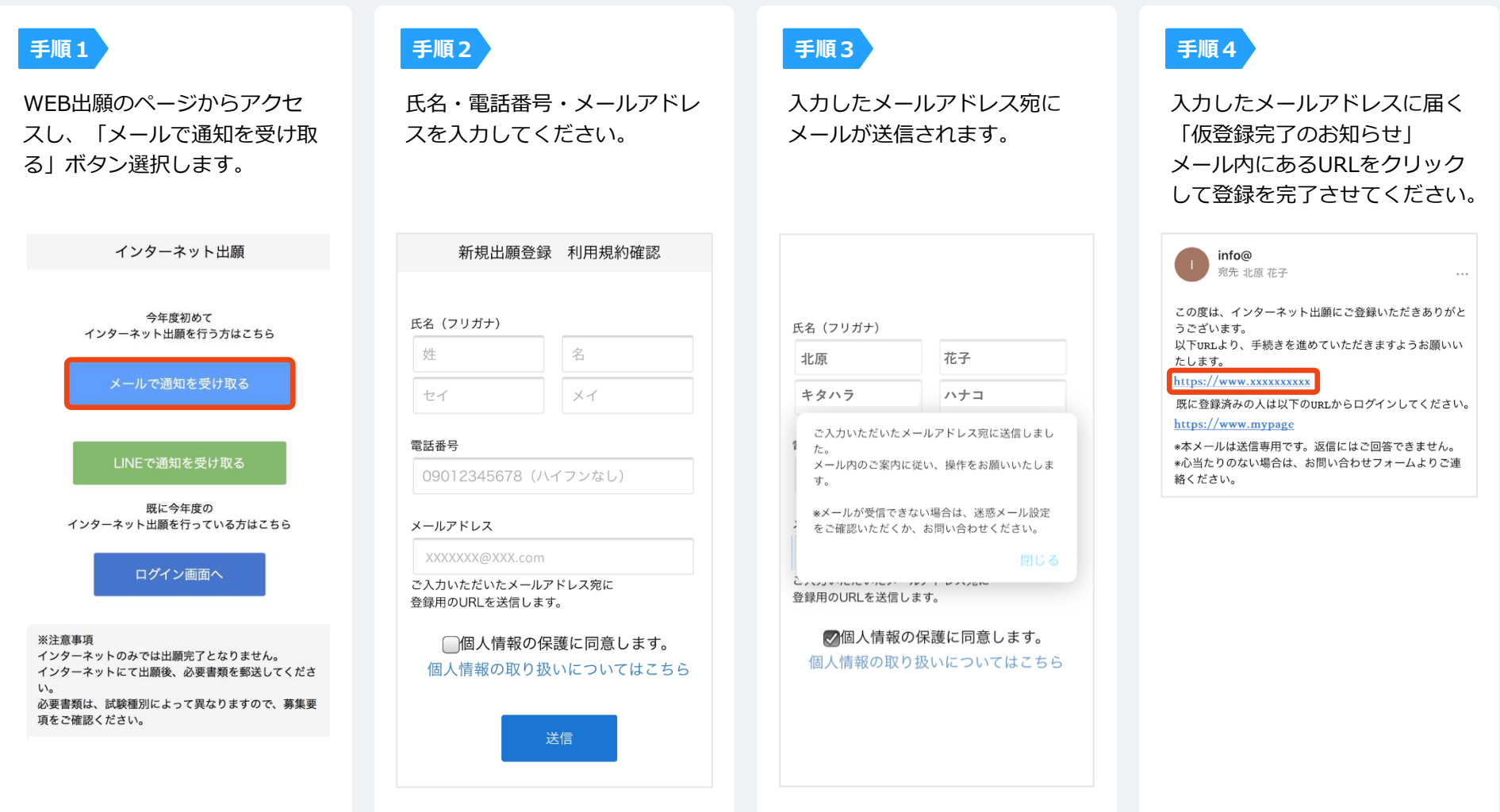

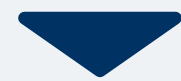

# **2 マイページ登録 WEB出願の流れ**

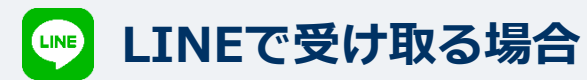

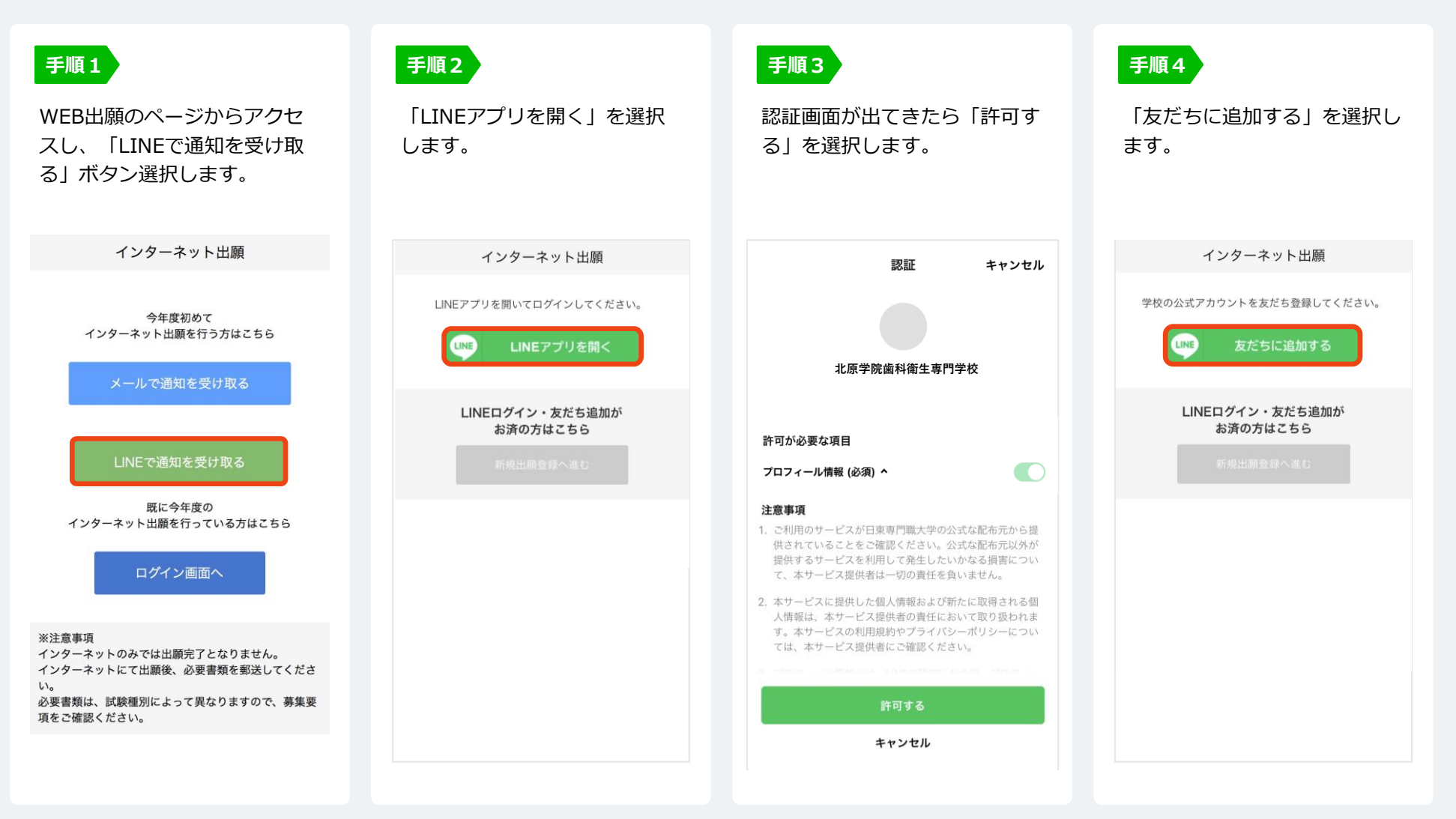

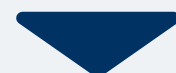

# 2 マイページ登録 **WEB**

## **LINEで受け取る場合**

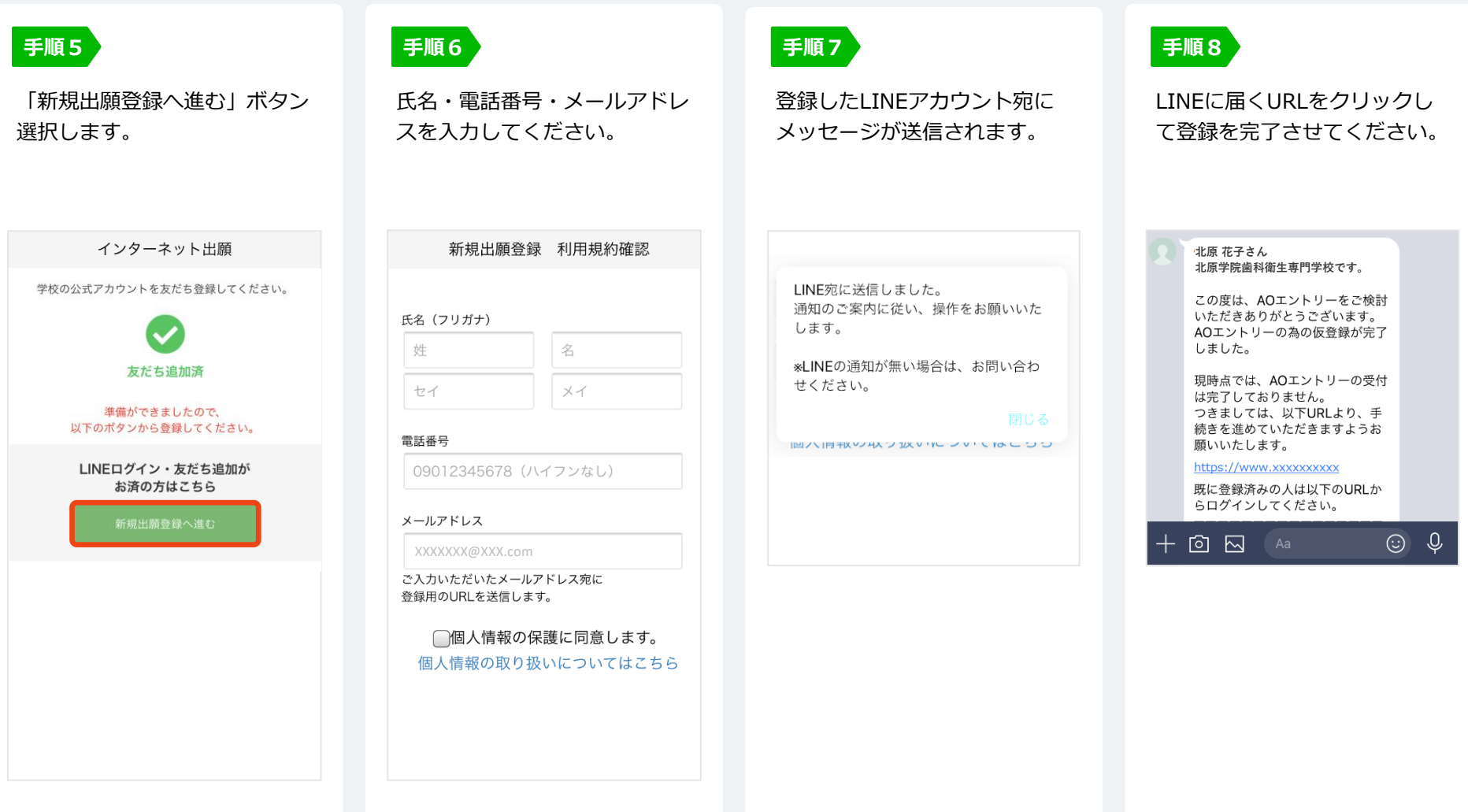

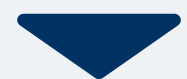

 $\hat{\mathbf{z}}$ 

 $\Diamond$ 

 $\circ$ 

# **3 個人情報登録**

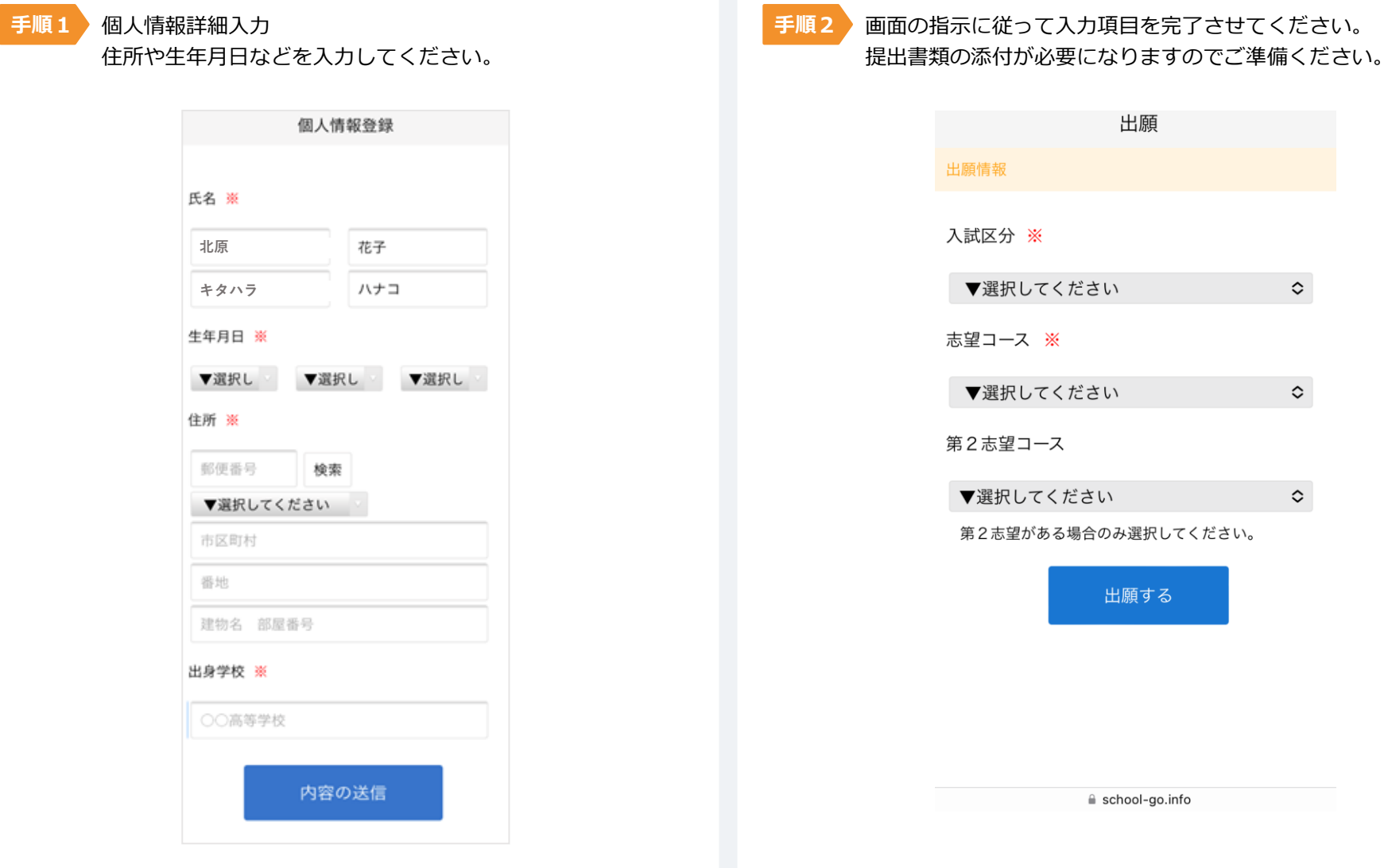

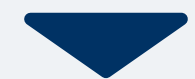

# **4 マイページ パスワード設定 WEB出願の流れ**

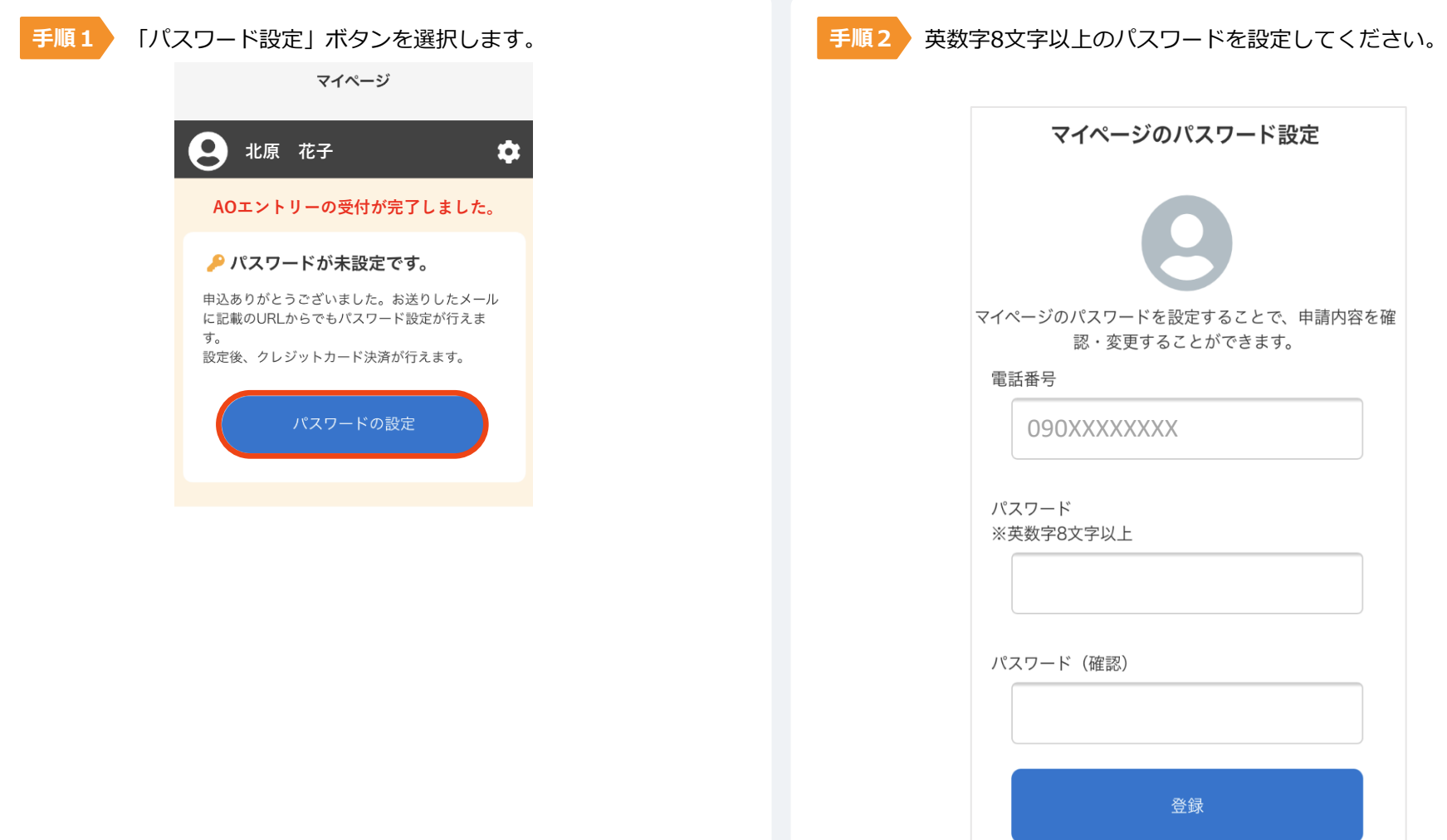

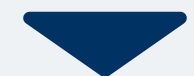

以下のいずれかの方法でお支払いください。 振込先口座はマイページよりご確認いただけます。

### **銀行振込**

全国の金融機関窓口または ATMからお振込みください。

> **BANK**  $\Box$ 000 000

**コンビニATMか らの振込**

全国に設置されているATM からお振込みください。

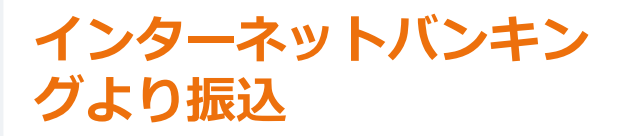

インターネットバンキングからの お振込みも可能です。

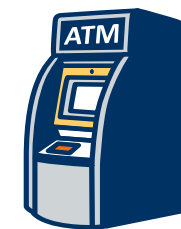

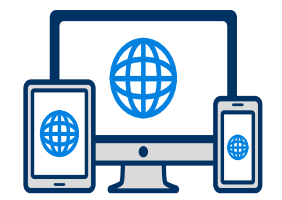

マイページに記載されている提出書類を封筒に入れ、発行書類で発行された発送先住所を印刷(A4)して貼り付けてください。 必要事項を記入し、出願期間内に郵便局窓口から簡易書留で下記の宛先まで郵送してください。**(出願期間内必着)**

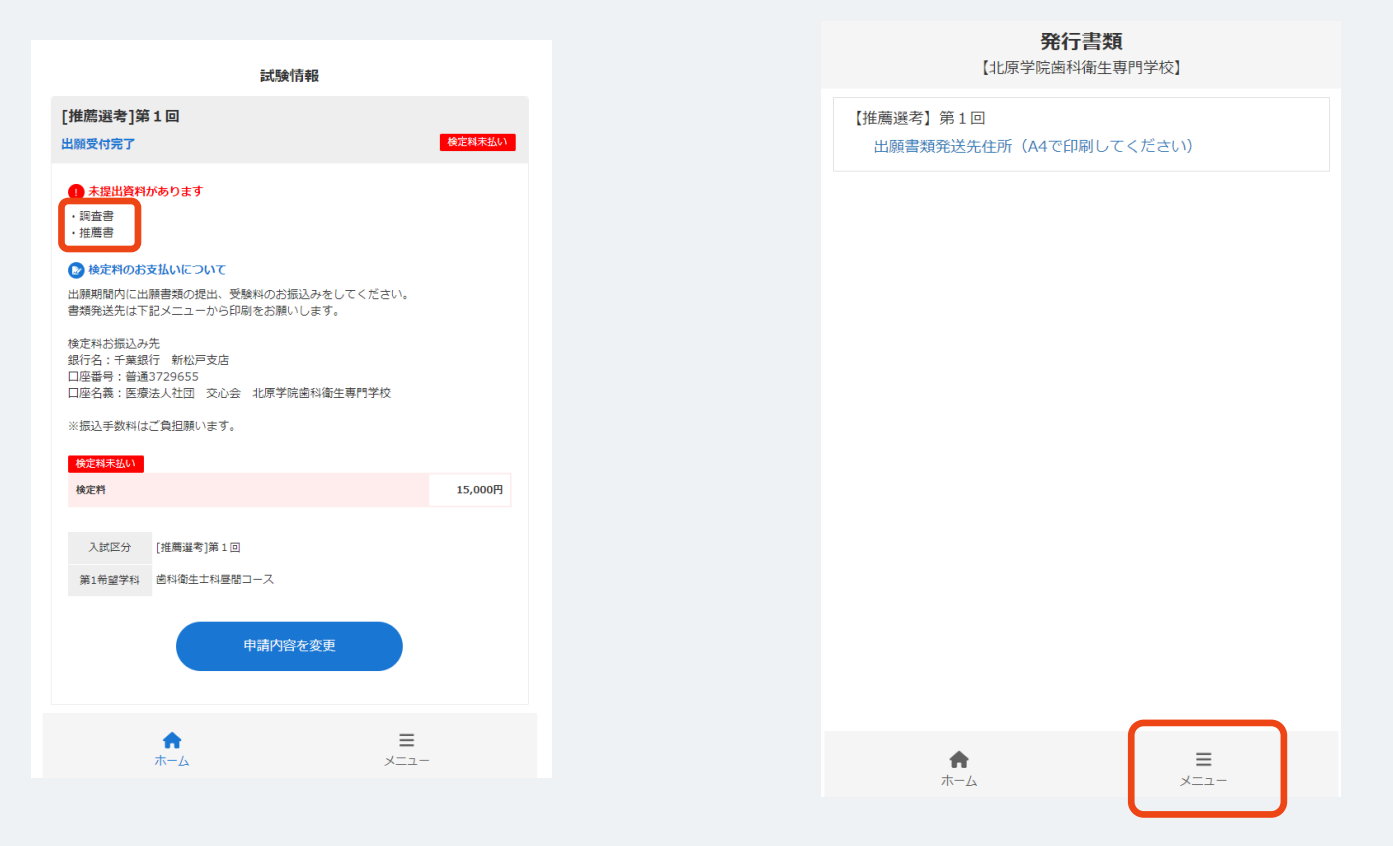

**登録したメールアドレスに通知メールが届きますので、メールの内容に従って進めてください。**

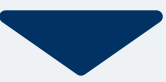

出願登録が学校から受理されると、マイページ内から受験番号が通知されます。 **受験票が発行された後は出願の変更はできませんのでご注意ください。**

印刷して保管しておいてください。 ※受験票発行までにお時間をいただく場合がございます。

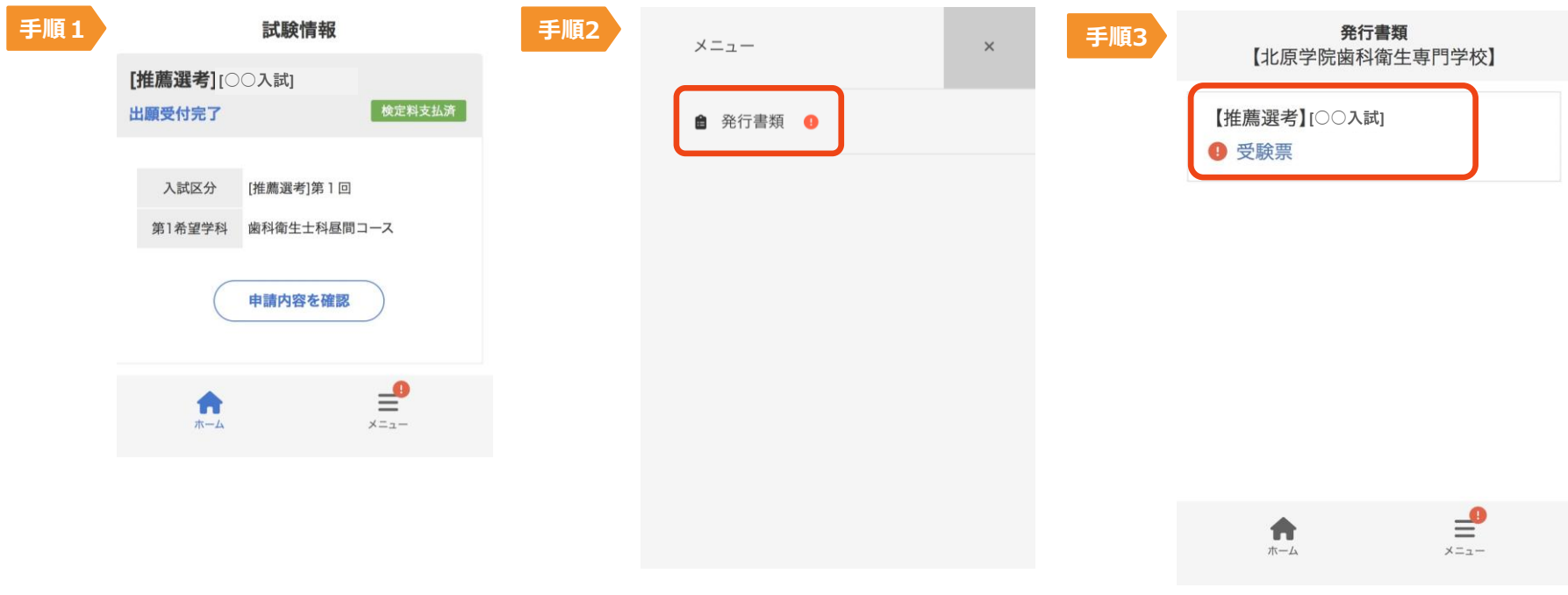

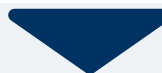

## ■ **多 受験** WEB出願の流れ

#### 試験当日は、 必ず印刷した受験票を持参してください。

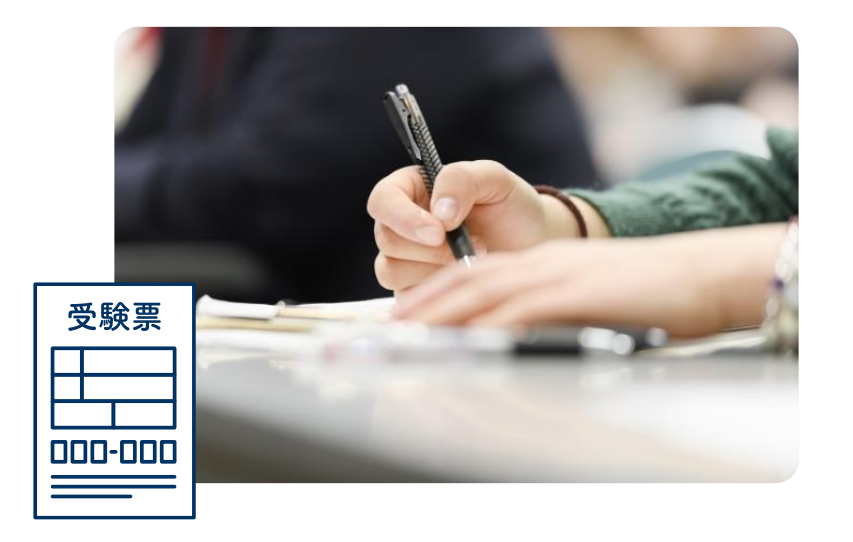

合否の結果はレターパックにてお送りいたします。

不合格者の方で再受験希望の方は、1度目の出願の際に作成したマイページから出願をすることができます。マイページ 下段の「出願」ボタンから再出願してください。

※再受験の方は入学検定料、書類提出等の再手続きの必要ありません。